# M.2 to SATA III SSD H/W adapter, 2x M.2 NGFF SSD, bootable and RAID-capable 16.01.4145

### 1. Introduction

2.5-inch H/W adapter for the installation of two M. 2 SSDs (NGFF), bootable and RAIDcompatible and with 6Gbit/s SATA connection!

### 1.1. Features

- o 6Gbps SATA III H/W RAID Controller
- o Converts 2x M.2 NGFF SATA based SSD to standard 2.5" 7mm SATA drive
- o Supports SATA I, SATA II, SATA III Host port
- o Supports SATA hot plug and booting
- o Supports 6Gbps, 3Gbps SATA based M.2 NGFF 80/60/42/30 mm SSD
- o M.2 NGFF type 2280-D5-B B Key Socket on board
- o Movable M.2 NGFF stand-off and multiple plated-holes support types 2280, 2260, 2242 and 2230 SSD
- o Supports dual-sided SSD module 1.5mm component height on the top and bottom side
- o Supports H/W RAID 0, RAID1, SPAN (Big Drive) and PM (2Drives) Modes
- o Does not support PM (2Drives) Mode if SATA I or no Port Multiplier compatible SATA Host connection
- o 22 pin SATA (Signals and Power) male connector on board
- o 2x M.2 SSD ACT LED
- o Transparent to the operating system, no driver required on Windows, Mac and Linux
- o Hardware Jumper and Windows & Mac software GUI configure RAID modes
- o Provides Windows and Mac GUI to monitor RAID status
- o Includes 7mm height 2.5 " drive metal frame with 8 mounting holes and 4 HDD screws
- o Compatible with 2.5" SATA drive dimension : 100.45mm x 69.85mm x 7mm
- o RAID1 can preserve the Content of Existing SSD to Mirror SSD for data safety of Data Disk (OS Disk not support)

## 2. Hardware Installation & RAID Configuration

RAID 0 Mode and SPAN mode will erase the data or metadata in your existing drives and the data of existing drives that are connected to this adapter, can't be utilized.

When configuring the RAID mode on fresh new drives or existing used drives, you can run Windows or Mac GUI (on enclosed Driver CD \SATA6G\ASM 1092R\GUI) for software setting or use hardware J1 Jumper and follow the procedure for hardware jumper setting.

#### J1 Pin 5-6: Hardware or Software Configure

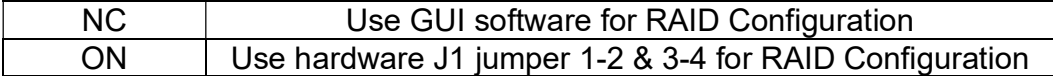

#### J1 Pin 1-2 & 3-4: RAID Mode Selection

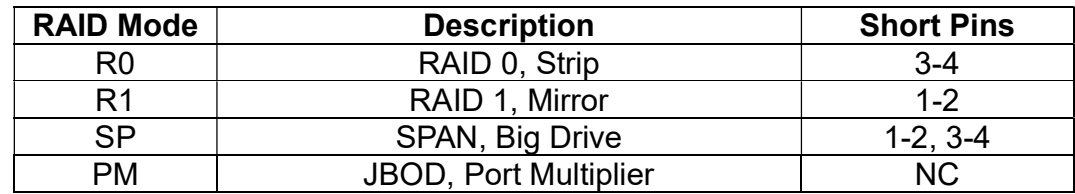

- 1) Install 2x M.2 B-M Key SATA SSD to M2\_1 & M2\_2 M.2 B Key sockets, then tighten the screw and retain M.2 SSDs.
- 2) If you use GUI software for RAID Configuration, NC Pin 5-6 of H/W J1 jumper, then run GUI utility software for desired RAID mode (R0, R1, SP, PM)
- 3) If you use hardware J1 jumper Pin 1-2 & Pin 3-4 for RAID Configuration, short Pin 5- 6 of H/W J1, then Configure the desired RAID mode (R0, R1, SP, PM) by adjusting H/W J1 Pin 1-2 & 3-4.
- 4) Connect 22Pin SATA data signal & power cable to SATA1 22Pin socket.
- 5) Turn on your computer power system.

### 3. LED Indication

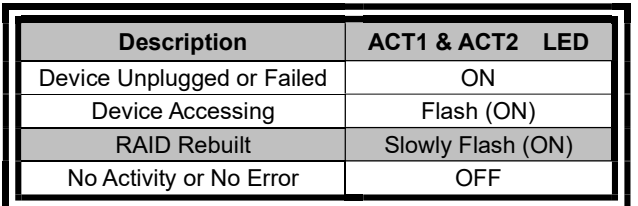

#### SSD Active LED Indication